## Bilder verkleinern

Da viele Schüler\*innen meistens das Smartphone nutzen, möchten wir auch hier eine Hilfestellung geben, wie Fotos direkt auf dem Gerät verarbeitet und geteilt werden können.

Unter iOS lässt sich das mit der vorinstallierten App "Kurzbefehle" durchführen. In dem verlinkten Video wird erklärt, wie man den benötigten Arbeitsablauf selbst erstellt:

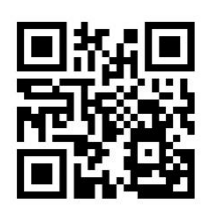

<https://vimeo.com/498017686> (PW: Lothar)

Das Ergebnis hier noch einmal in der Übersicht.

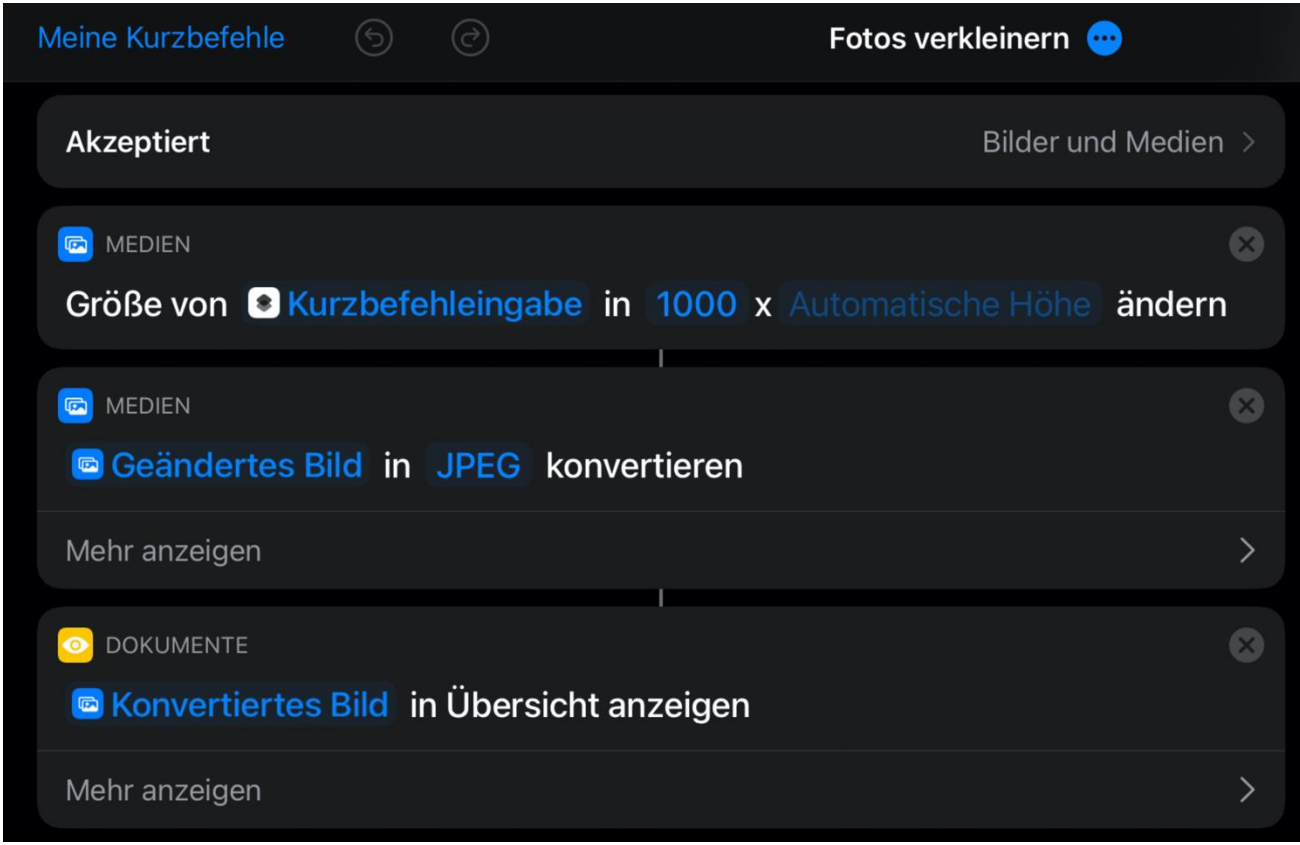

Sollte diese Herausforderung zu groß sein, kann unter der folgenden URL das Ergebnis abgerufen und auf dem eigenen Gerät hinzugefügt werden.

<https://www.icloud.com/shortcuts/b409734ba8f149528d569997b33f0b16>

*Hinweis: Dazu muss jedoch in den Einstellungen der App die Sicherheit angepasst werden "Nicht vertrauensw. erlauben"* 

Wie man mit dem Kurzbefehl arbeitet, wird in einem zweiten Teil beschrieben:

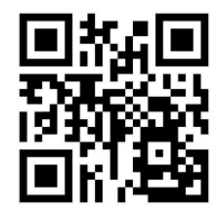

<https://vimeo.com/498018202> (PW: Lothar)